[IPv6](https://zhiliao.h3c.com/questions/catesDis/33) [DHCP](https://zhiliao.h3c.com/questions/catesDis/35) **[鲁一鸣](https://zhiliao.h3c.com/User/other/4078)** 2019-01-28 发表

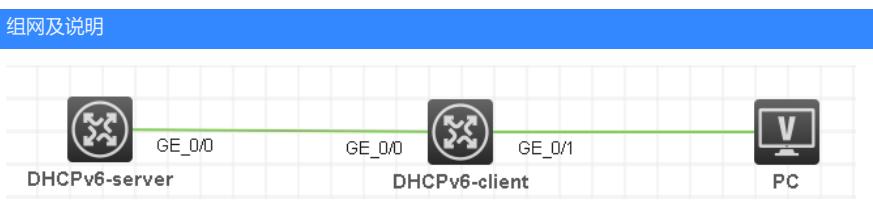

设备都是MSR-G2 版本为V7 Release 0605P21,设备组网如图所示 需要实现需求如下:

1、DHCPv6 client设备GE0/0接口自动获取DHCPv6 server分配的ipv6地址

2、DHCPv6 client设获取DHCPv6 serve分配的地址前缀,并分配给下联终端PC

## 配置步骤 【DHCPv6-server】 # ipv6 dhcp prefix-pool 1 prefix 2001:410::/32 assign-len 48 //创建DHCPv6前缀池 # ipv6 dhcp pool 1 //创建DHCPv6地址池 network 1::/64 dns-server 2:2::3 domain-name aaa.com prefix-pool 1 preferred-lifetime 86400 valid-lifetime 259200 //在地址池中引用前缀池 # interface GigabitEthernet0/0 port link-mode route ipv6 dhcp select server //配置接口工作在dhcpv6服务器模式 ipv6 dhcp server allow-hint preference 255 rapid-commit ipv6 address 1::1/64 ipv6 nd autoconfig managed-address-flag ipv6 nd autoconfig other-flag # 【DHCPv6-client】 # interface GigabitEthernet0/0 port link-mode route ipv6 address dhcp-alloc //配置该接口自动获取ipv6地址,会获取到dhcp pool 1里的地址 ipv6 dhcp client stateful prefix 1 ipv6 dhcp client pd 1 //本条命令和上一条命令任意配一条即可,任意一条都可以获取到ipv6前缀 # interface GigabitEthernet0/1 port link-mode route ipv6 address 1 ::1/64 //获取地址前缀后, 引用该前缀生成接口上的ipv6地址, 并将此前缀分配给终 端 undo ipv6 nd ra halt # **【验证】** [server]display ipv6 dhcp server ip-in-use Pool: 1 IPv6 address Type Lease expiration 1::2 Auto(C) Jan 11 02:37:04 2019 [server]display ipv6 dhcp server pd-in-use Pool: 1 IPv6 prefix Type Lease expiration

[client]display ipv6 interface brief \*down: administratively down

2001:410::/48 Auto(C) Jan 14 02:37:05 2019

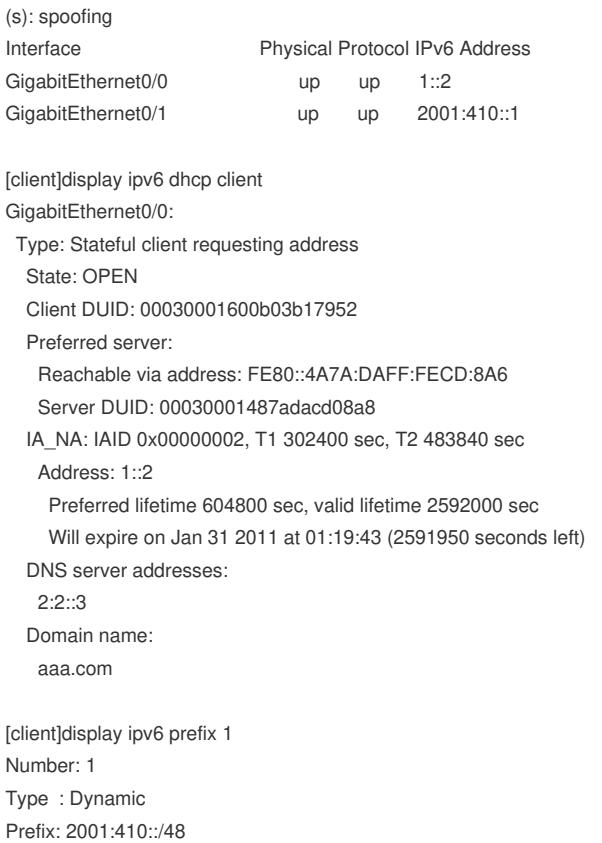

Preferred lifetime 86400 sec, valid lifetime 259200 sec

## PC终端

## 网络连接详细信息(D):

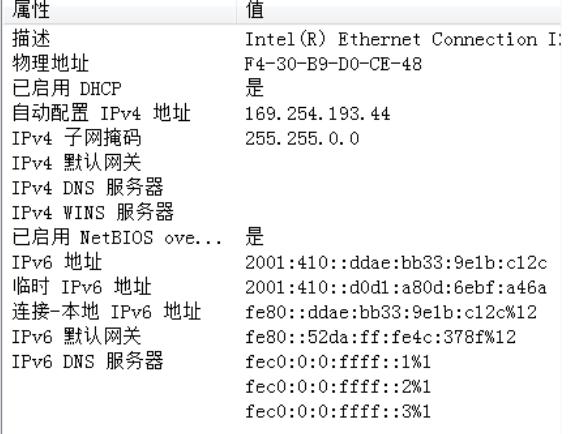

在server上添加回程路由后,可以在终端上ping通server [server]ipv6 route-static 2001:410:: 48 1::2

## 配置关键点

- 1、dhcpv6 client通过ipv6 dhcp client stateful prefix 1或ipv6 dhcp client pd 1命令获取地址前缀
- 2、dhcpv6 client连接终端PC的接口需要引用地址前缀来生成接口上的ipv6地址